# 排除XDR和安全電子郵件裝置(以前稱為 ESA)整合故障

#### 目錄

簡介 必要條件 需求 採用元件 背景資訊

## 簡介

本文檔介紹執行基本分析的步驟以及如何對XDR和見解以及安全電子郵件裝置整合模組進行故障排 除。

# 必要條件

需求

思科建議您瞭解以下主題:

- XDR
- 安全服務交換
- 安全電子郵件

採用元件

本文中的資訊係根據以下軟體和硬體版本:

- 安全服務交換
- XDR
- 軟體版本13.0.0-392上的安全電子郵件C100V

本文中的資訊是根據特定實驗室環境內的裝置所建立。文中使用到的所有裝置皆從已清除(預設 )的組態來啟動。如果您的網路運作中,請確保您瞭解任何指令可能造成的影響。

## 背景資訊

思科安全郵件裝置(前身為郵件安全裝置)提供高級威脅防護功能,可更快地檢測、阻止和修復威 脅,防止資料丟失,並通過端到端加密保護傳輸中的重要資訊。配置完成後,安全郵件裝置模組將 提供與可觀察內容相關的詳細資訊。您可以:

- 檢視電子郵件報告和郵件跟蹤來自您組織中的多個裝置的資料
- 識別、調查和補救電子郵件報告和郵件跟蹤中觀察到的威脅
- 快速解決已確定的威脅,並針對已確定的威脅提供建議措施
- 記錄威脅以儲存調查,並在其他裝置之間啟用資訊合作

整合安全電子郵件裝置模組需要使用安全服務交換(SSE)。SSE允許安全電子郵件裝置在 Exchange中註冊,並且您提供了訪問已註冊裝置的明確許可權。

如果您想瞭解有關配置的更多資訊,請檢視,本文在<u>[此處](https://docs.xdr.security.cisco.com/Content/Administration/integrations.htm)</u>提供整合模組詳情。

### 疑難排解

為了解決XDR和安全電子郵件裝置整合的常見問題,您可以驗證這些步驟。

XDR或安全服務交換門戶中未顯示安全電子郵件裝置

如果您的裝置未顯示在SSE門戶中,請確保已在SSE門戶中啟用XDR威脅響應和事件服務,導航到 Cloud Services,然後啟用這些服務,如下圖所示:

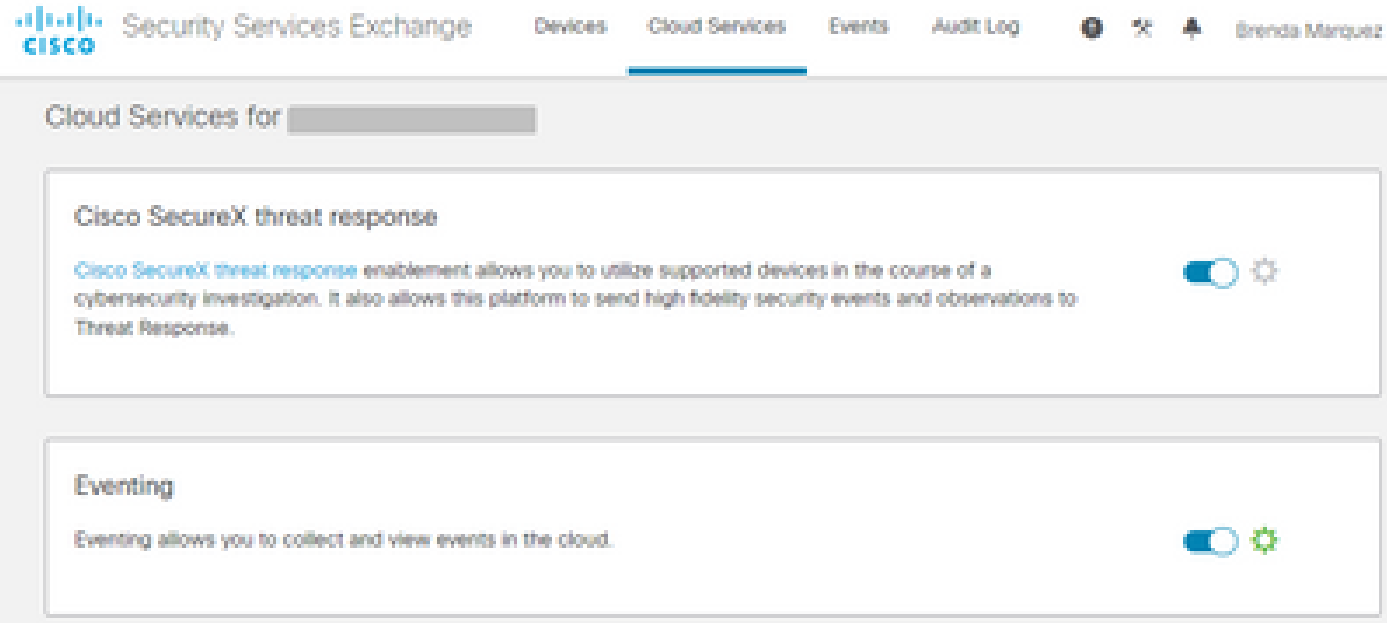

#### 安全電子郵件不請求註冊令牌

請確保在啟用思科XDR/威脅響應服務後提交更改,否則這些更改將不會應用於安全郵件中的「雲服 務」部分,請參閱下圖。

#### **Cloud Service Settings**

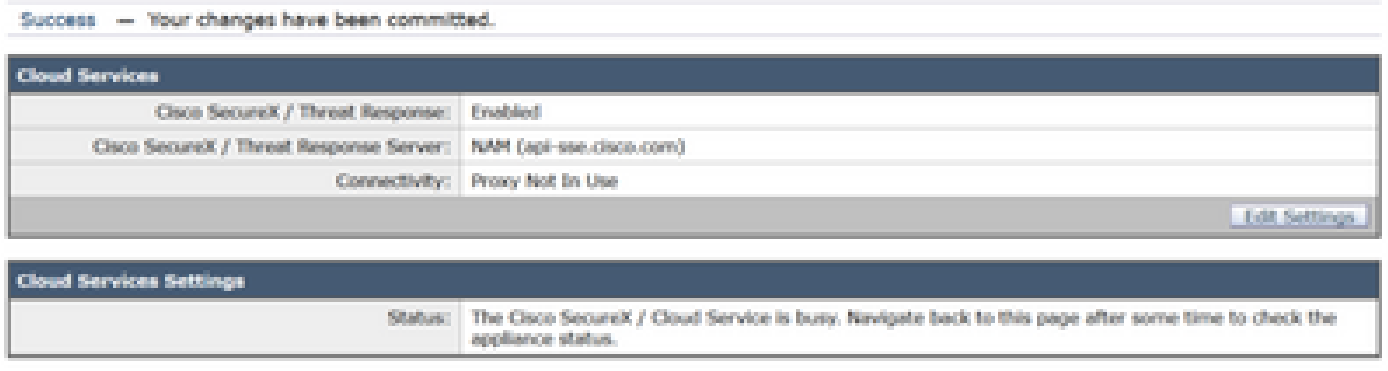

#### 註冊失敗,因為令牌無效或已過期

如果您看到錯誤消息:「由於令牌無效或過期,註冊失敗。確保在安全電子郵件GUI中的Cisco XDR威脅響應門戶「」中,為裝置使用有效令牌,如下圖所示:

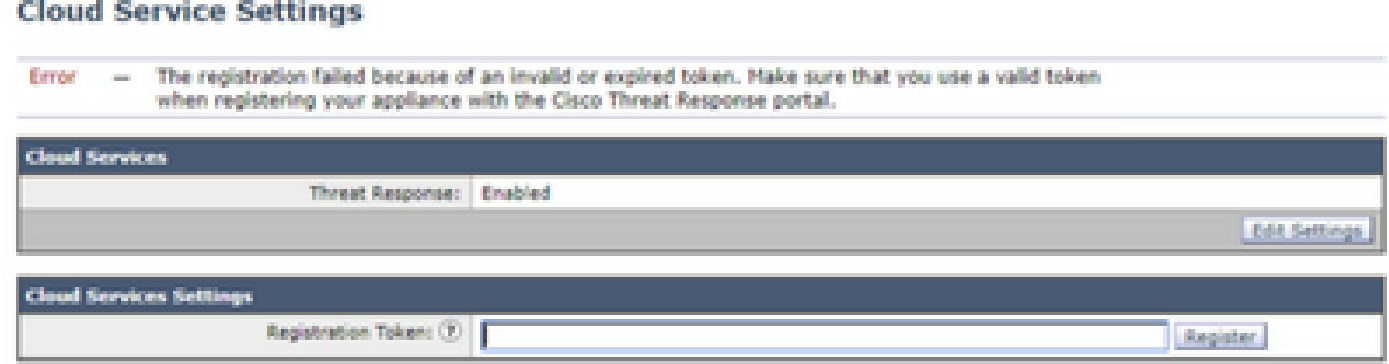

請確保從正確的雲生成令牌:

如果使用歐洲(EU)雲用於安全電子郵件,請從<u>https://admin.eu.sse.itd.cisco.com/</u>生成令牌 如果使用美洲(NAM)雲用於安全電子郵件,請從<https://admin.sse.itd.cisco.com/>生成令牌

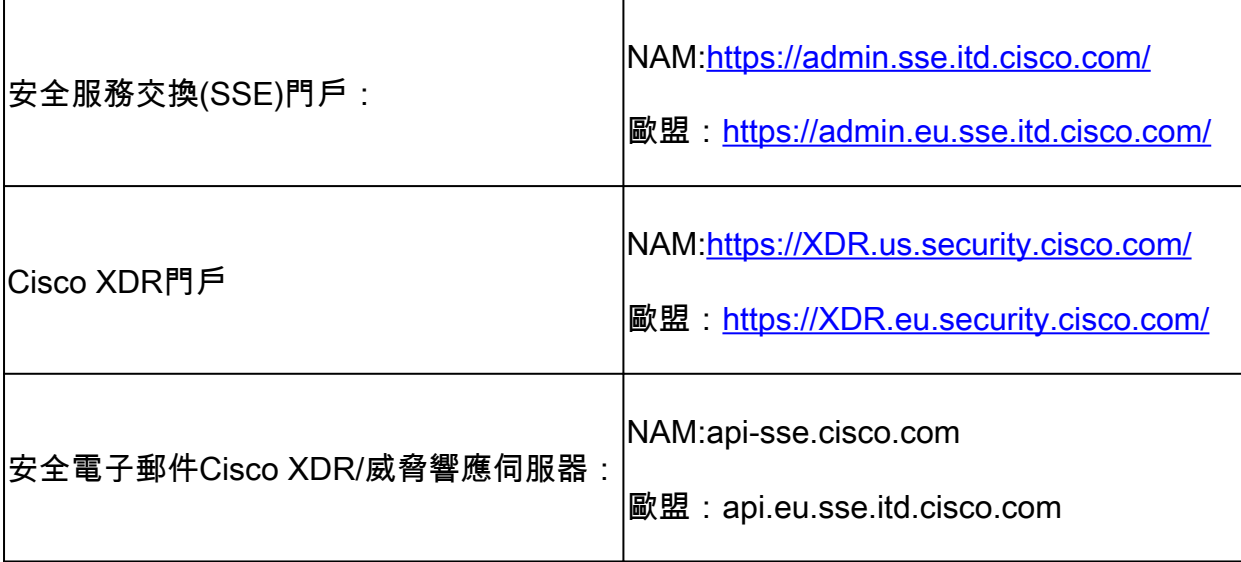

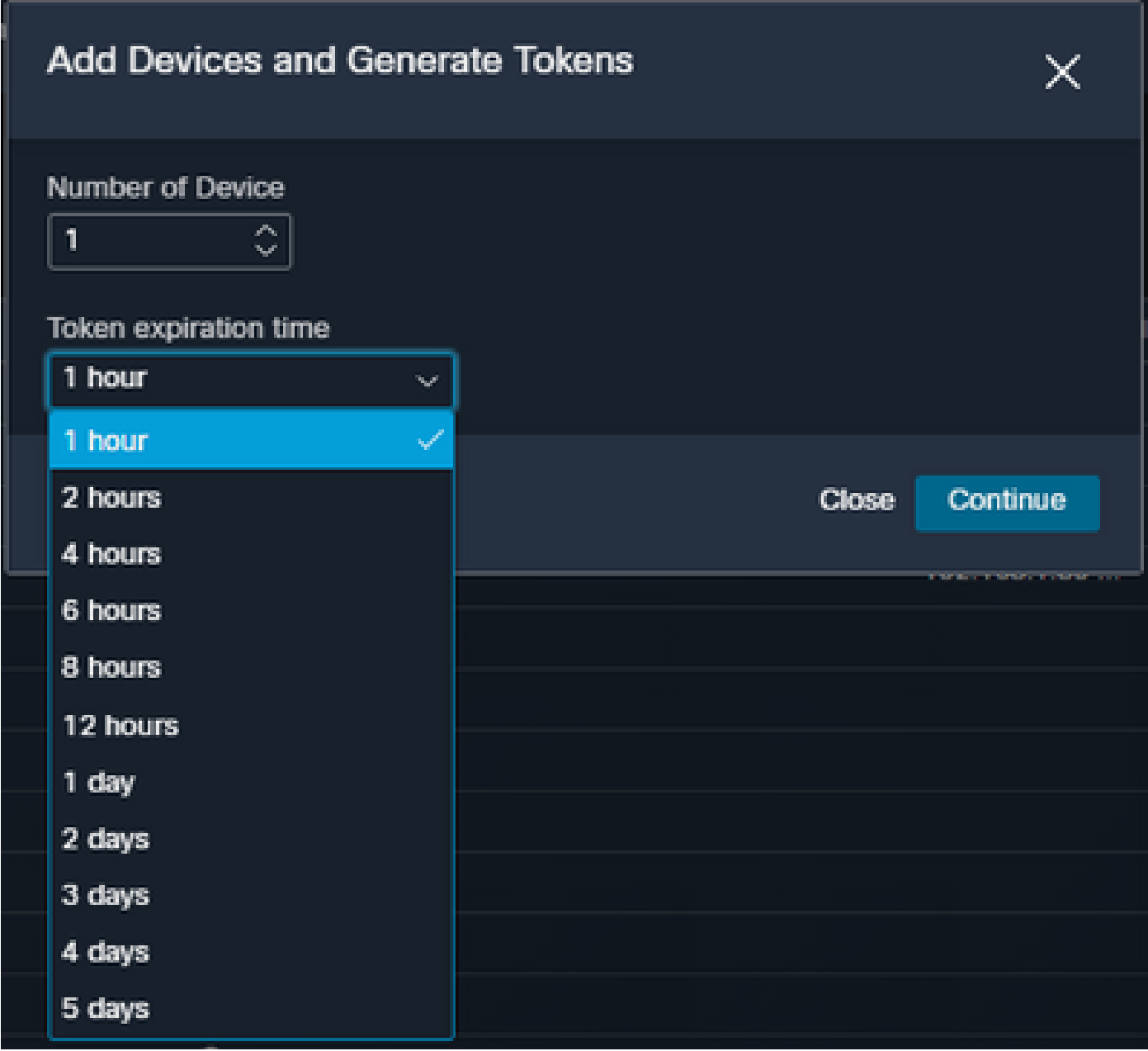

## XDR控制面板不顯示有關安全電子郵件模組的資訊

您可以在可用磁貼中選擇較寬的時間範圍,如下圖所示,從Last Hour到Last 90 Days。

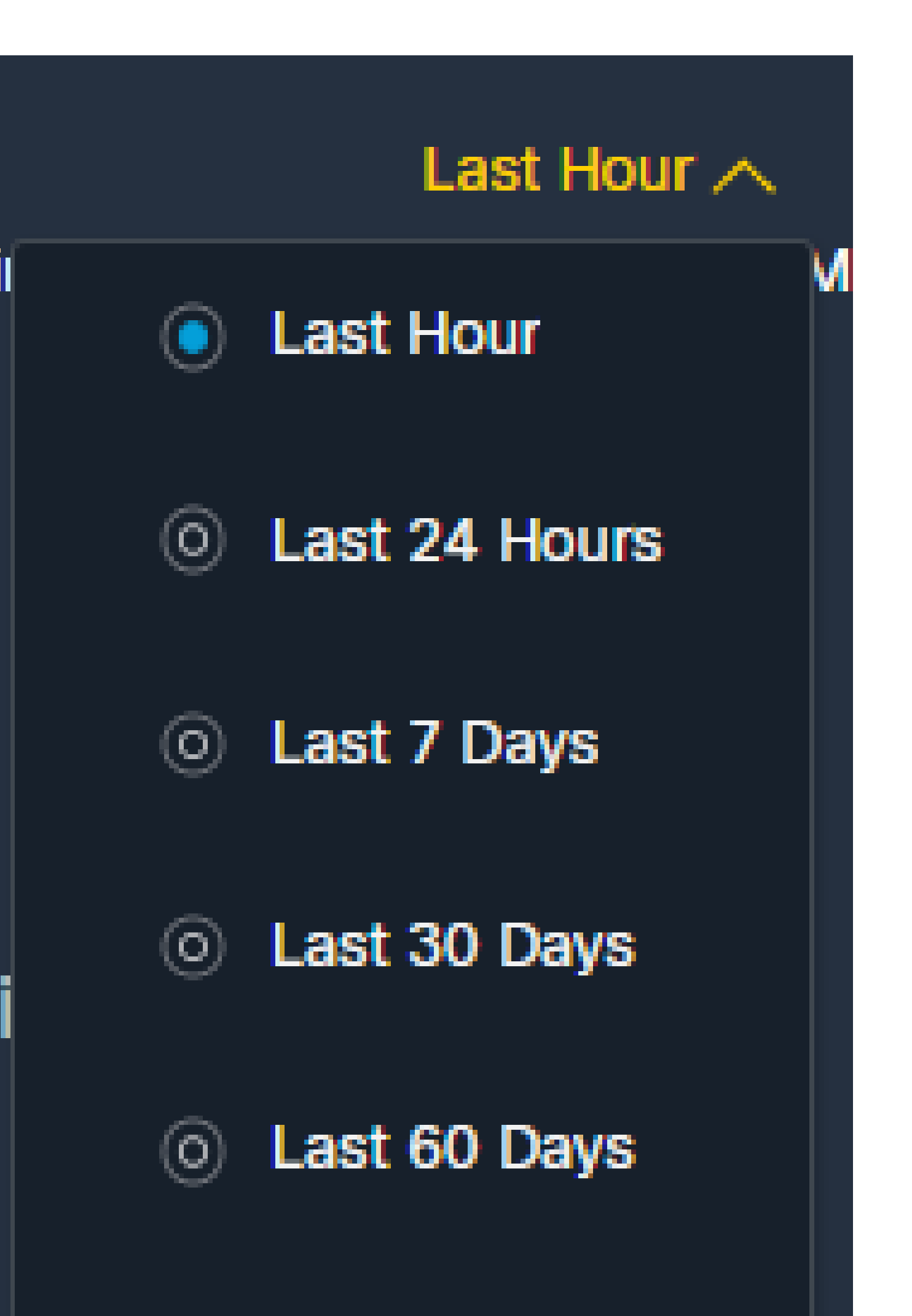

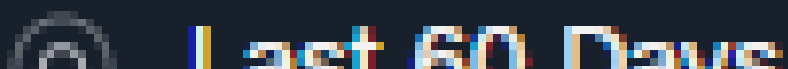

#### 關於此翻譯

思科已使用電腦和人工技術翻譯本文件,讓全世界的使用者能夠以自己的語言理解支援內容。請注 意,即使是最佳機器翻譯,也不如專業譯者翻譯的內容準確。Cisco Systems, Inc. 對這些翻譯的準 確度概不負責,並建議一律查看原始英文文件(提供連結)。